## //////////////////////////////////////////////////////////////////////////// Machine Learning VII

\_\_\_\_\_\_\_\_\_\_\_\_\_\_\_\_\_\_\_\_\_\_\_\_\_\_\_\_\_\_\_\_\_\_\_\_\_\_\_\_\_\_\_\_\_\_\_\_\_\_\_\_\_\_\_\_\_\_\_\_\_\_\_\_\_\_\_\_\_\_\_\_\_\_\_\_

maXbox Starter 69 - Data Science with Max

From Document to Sentiment ? Sentimental !

This tutor puts a trip to the kingdom of prime classes with dataframe knowledge.

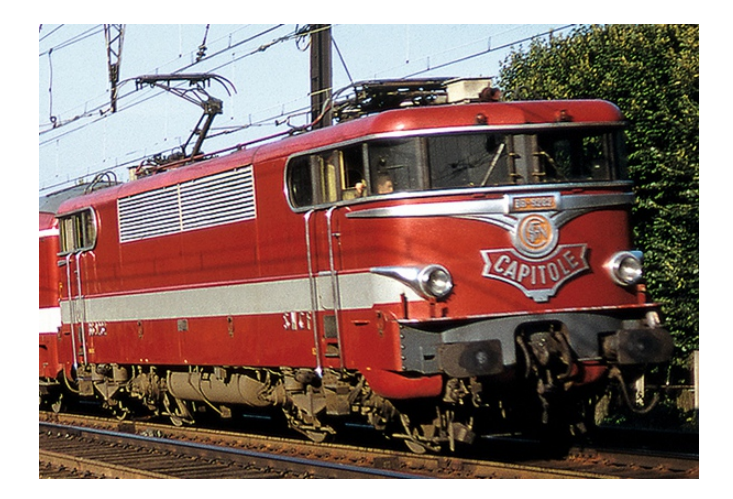

First we generate a list of all prime numbers less than 10000:

```
 myprimes:= TStringlist.Create;
    pcount:= 0;
   sumcnt:= 0;
    myprimes.add('N,'+'P')
    for i:= 1 to 10000 do begin //1229 primes
      if isprimeRM(i) then begin
        myprimes.add(itoa(i)+','+'1')
         inc(pcount)
        sumcnt:= sumcnt+i;
      end else
        myprimes.add(itoa(i)+','+'0');
    end; 
    myprimes.savetofile(exepath+'primes10000.csv')
    writeln('found primes: '+itoa(pcount))
   writeln('delta count primes: '+itoa(sumcnt))
   myprimes.free; 
So we get 1229 primes in the following file format (P=1 is a prime):
N,P
1,0
2,1
3,1
4,0
5,1
6,0
7,1
Next we load this csv file into a dataframe structure. This assumes that the 
data is comma-separated. Hope you read the preceding tutorial 65, 66 and 67 with
clustering and 3D plot of dataframes.
By default, pd.read csv uses header=0 (when names parameter is also not speci-
```

```
fied) which means the first (i.e. 0th-indexed) line is interpreted as column 
names N and P we have (primes.columns).
>>> primes = pd.read csv(BASEPATH2+'primes10000.csv',sep=',',encoding = "ISO-885
9-1", header=0)
So next is the default same:
>>> primes = pd.read csv(BASEPATH2+'primes10000.csv')
>>> primes.info()
<class 'pandas.core.frame.DataFrame'>
RangeIndex: 10000 entries, 0 to 9999
Data columns (total 2 columns):
N 10000 non-null int64
P 10000 non-null int64
dtypes: int64(2)
memory usage: 156.3 KB
>>> primes.head(8)
      N P
0 1 0
\begin{array}{ccc} 1 & 2 & 1 \\ 2 & 3 & 1 \end{array}\begin{array}{ccc} 2 & 3 & 1 \\ 3 & 4 & 0 \end{array}\overline{4}4 5 1
      6
6 7 1
7 8 0
```
Now we want to visualize those primes, but before starting it is important to note what a prime number is.

- 1. A prime number has to be a positive integer
- 2. Divisible by exactly 2 integers (1 and itself)
- 3. 1 is not a prime number

>>> primes['P'][0:100].plot()

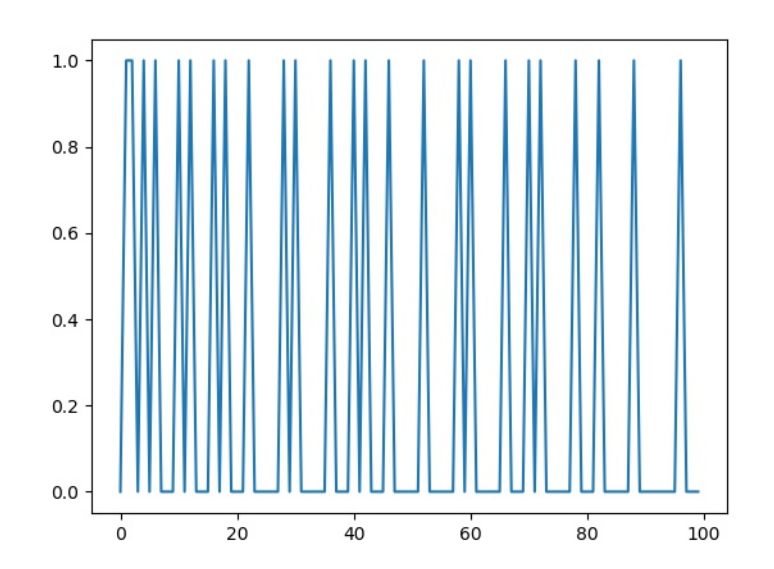

Now we see the first 25 primes as a binary distribution, means each prime is 1 and between is 0 and the more numbers we have the less primes we get (distance get larger). Lets dive into feature extraction and produce a third column with only prime numbers from P and N:

primes['pnumber'] = np.where(primes['P']==1, primes.N, 0)

This is read by get all numbers primes.N where a flag P as prime must 1 else 0. And a last column which extracts difference between those primes, called delta3:

primes['delta3'] = primes['pnumber'].diff().diff().diff()

Our enhanced dataset has now this structure:

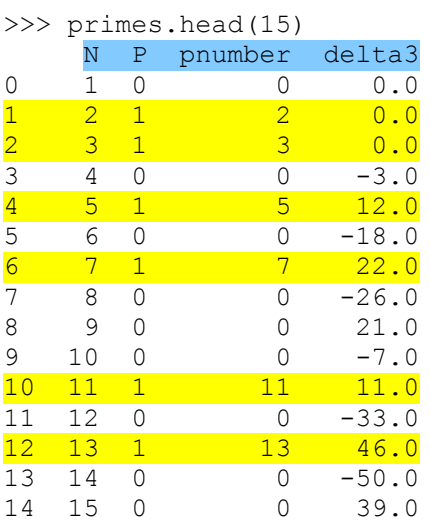

And you know what, we plot our new feature:

```
primes.delta3[1:150].plot()
<matplotlib.axes._subplots.AxesSubplot object at 0x000000224C227710>
```
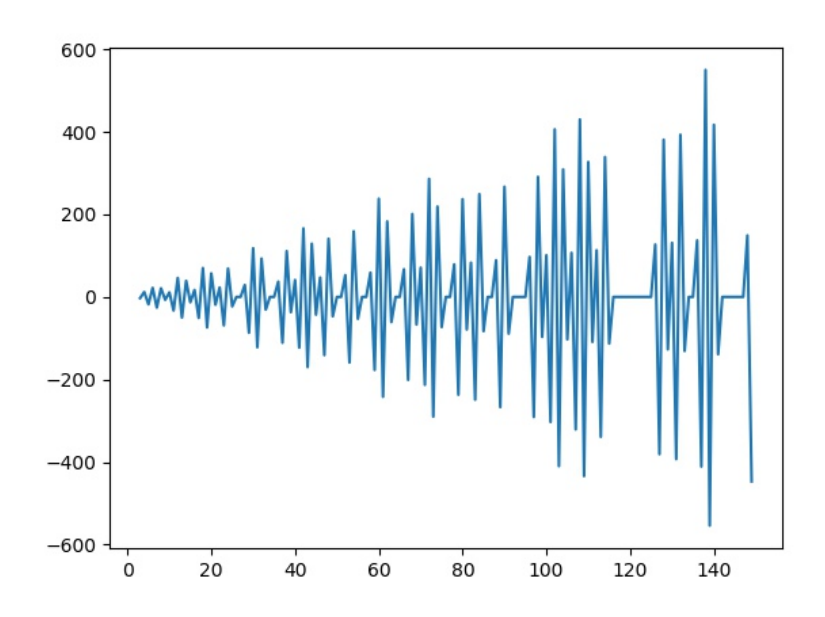

While there are many magic ways to solve the mystery of prime numbers, here is a new different approach with a classifier. We opt for a LogisticRegression as classifier. In statistics, the logistic model is a statistical model that is usually taken to apply to a binary dependent variable. [https://scikit-](https://scikit-learn.org/stable/modules/generated/sklearn.linear_model.LogisticRegression.html)

[learn.org/stable/modules/generated/sklearn.linear\\_model.LogisticRegression.html](https://scikit-learn.org/stable/modules/generated/sklearn.linear_model.LogisticRegression.html) from sklearn.linear model import LogisticRegression

```
for this we need a feature input and a target output as supervised learning:
>>> Xp=primes.delta3
>>> yp=primes.P
>>> c lfp = LogisticRegression(solver = 'liblinear', C=1.0) . fit(Xp, yp)then we get:
learn\utils\validation.py", line 552, in check array
    "if it contains a single sample.".format(array))
ValueError: Expected 2D array, got 1D array instead:
array=[0. 0. 0. ... 0. 0. 0.].
Reshape your data either using array.reshape(-1, 1) if your data has a single fe
ature or array.reshape(1, -1) if it contains a single sample.
OK, we reshape it to a single feature:
>>> Xp=Xp. reshape(-1,1)and we get another error (terror):
ValueError:
Input contains NaN, infinity or a value too large for dtype('float64').
OK, we fill the NaNs with a defined value:
>>> primes.delta4.fillna(0, inplace=True)
>>> clfp = LogisticRegression(solver = 'liblinear', C=1.0).fit(Xp, yp)
>>> print(clfp.score(Xp,yp))
0.8623
Wow we have a first score (0.8623)! What does it mean? Lets have a look at the 
histogram of triple delta (3diff):
>>> primes.delta3[1:150].plot(kind='hist', bins=50, logy=True)
```
<matplotlib.axes.\_subplots.AxesSubplot object at 0x000000224C6B2D30>

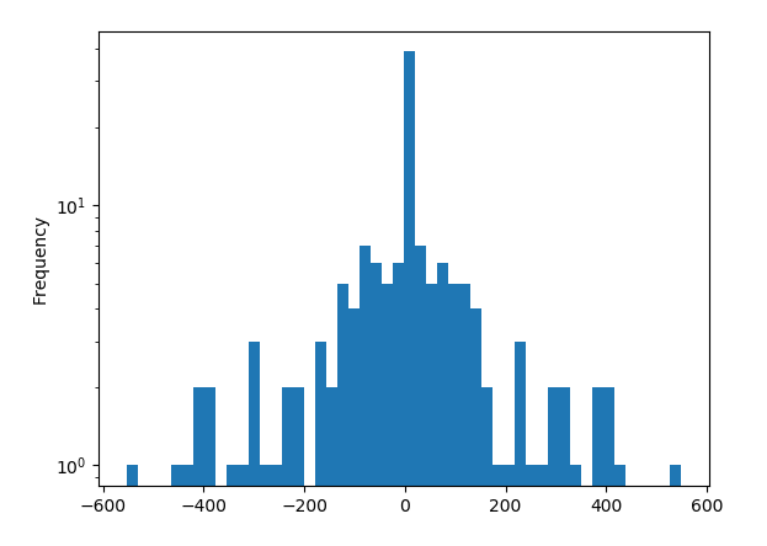

The most values a 0 means no prime. The others a kind of distribution or density of primes to the distance from one prime to the next prime. So our classifier thinks he can predict the next prime which would be a sensation but it is NOT. We test that with a confusion matrix to get the real targets. This example demonstrates how a confusion matrix can be used to assess the performance of a classifier. All off-diagonal elements on the confusion matrix represent misclassified data.

>>> **print**(metrics.confusion matrix(yp, clfp.predict(Xp)))

[[8558 213] [1164 65]]

We have a lot of false negatives, the true value is one and a prime but gets classified (predicted) as zero as non prime numbers!

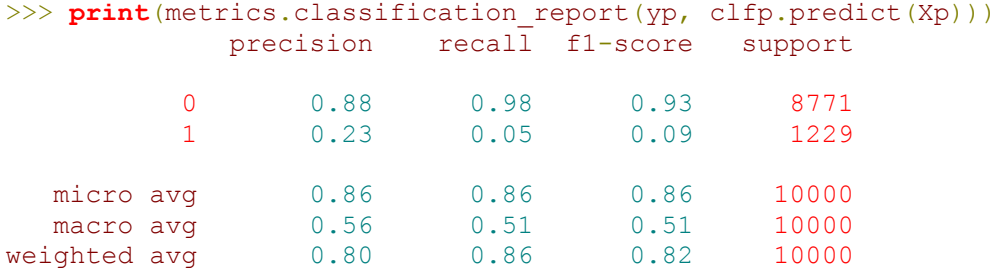

But its more than we expect because the samples are unbalanced means we have a lot more non primes (8771) than primes (1229). On the other side the score results with none of train and test split or the crossvalidation. The research is open:

[https://www.quora.com/Could-you-train-a-machine-learner-to-predict-the-next](https://www.quora.com/Could-you-train-a-machine-learner-to-predict-the-next-prime-number-I-know-there-is-no-pattern-to-PNs-I-am-wondering-if-the-ML-would-figure-it-out)[prime-number-I-know-there-is-no-pattern-to-PNs-I-am-wondering-if-the-ML-would](https://www.quora.com/Could-you-train-a-machine-learner-to-predict-the-next-prime-number-I-know-there-is-no-pattern-to-PNs-I-am-wondering-if-the-ML-would-figure-it-out)[figure-it-out](https://www.quora.com/Could-you-train-a-machine-learner-to-predict-the-next-prime-number-I-know-there-is-no-pattern-to-PNs-I-am-wondering-if-the-ML-would-figure-it-out)

[https://stackoverflow.com/questions/14266409/why-can-machine-learning-not](https://stackoverflow.com/questions/14266409/why-can-machine-learning-not-recognise-prime-numbers)[recognise-prime-numbers](https://stackoverflow.com/questions/14266409/why-can-machine-learning-not-recognise-prime-numbers)

The basic difficulty here is that the sequence of primes

2, 3, 5, 7, 11, 13, 17, 19, 23, . . .

behaves "unpredictably" or "randomly", we don't have a (useful) exact formula for the nth prime number!

In the end some descriptive summary of our research (correlations) for your own experiments:

>>> primes.corr()

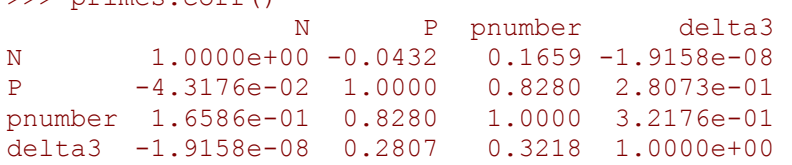

>>> primes.describe()

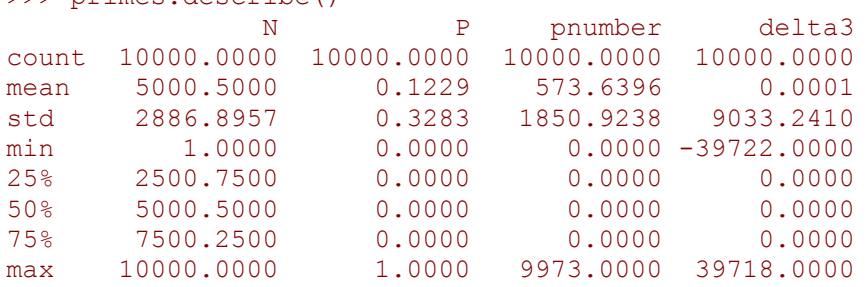

Appendix: See also two other classifiers

SGDClassifier incrementally trained logistic regression (when given parameter loss="log"). LogisticRegressionCV Logistic regression with built-in cross validation

Notes:

The underlying C implementation uses a random number generator to select features when fitting the model. It is thus not uncommon, to have slightly different results for the same input data. If that happens, try with a smaller tol parameter or set random state to 0.

Mathematically, a histogram is a mapping of bins (intervals or numbers) to frequencies. More technically, it can be used to approximate a probability density function (PDF) of the underlying variable that we see later on. Moving on from a frequency table above (density=**False** counts at y-axis**)**, a true histogram first <bins> the range of values and then counts the number of values that fall into each bin or interval. A plot of a histogram uses its bin edges on the x-axis and the corresponding frequencies on the y-axis.

Sticking with the Pandas library, you can create and overlay density plots using plot.kde(), which is available for both [Series] and [DataFrame] objects. df.iloc[0:,0:4].plot.**kde()**

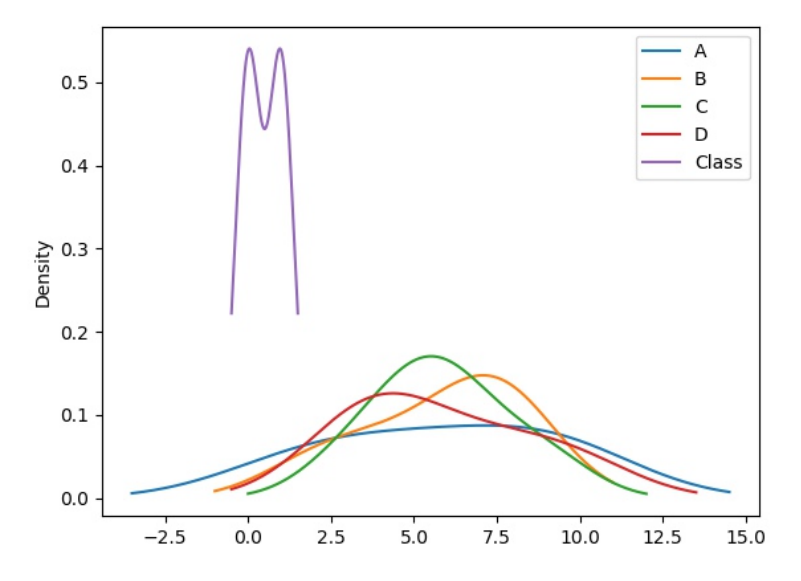

This is also possible for our binary targets to see a probabilistic distribution of the target class values (labels in supervised learning): **[0. 0. 1. 1. 0. 1.]** Consider at last a sample of floats drawn from the Laplace and Normal distribution together. This distribution graph has fatter tails than a normal distribution and has two descriptive parameters (location and scale):

```
\gg d = np.random.laplace(loc=15, scale=3, size=500)
\gg d = np.random.normal(loc=15, scale=3, size=500)
```
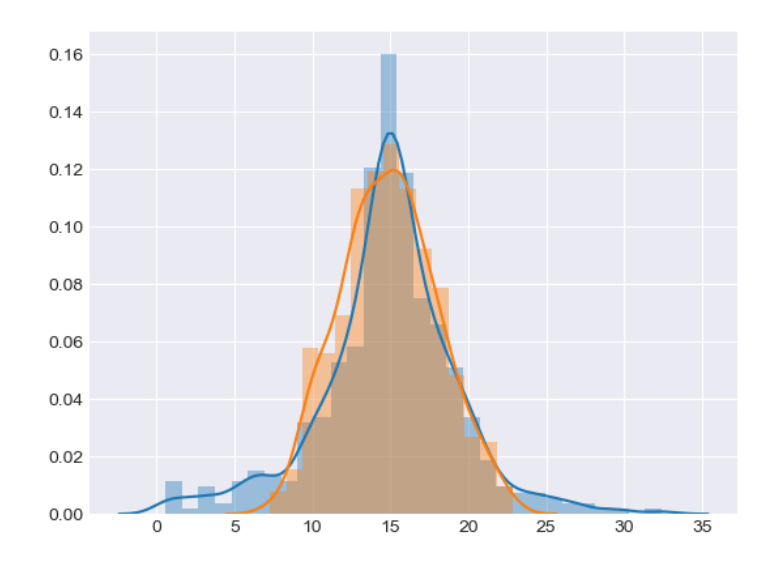

## The script can be found:

```
http://www.softwareschule.ch/examples/classifier_compare2confusion2.py.txt
```
Author: Max Kleiner

Ref:

```
http://www.softwareschule.ch/box.htm
 https://scikit-learn.org/stable/modules/
 https://realpython.com/python-histograms/
```
## Doc:

[https :// maxbox4. wordpress.com](https://maxbox4.wordpress.com/) 

How a Human sees an image

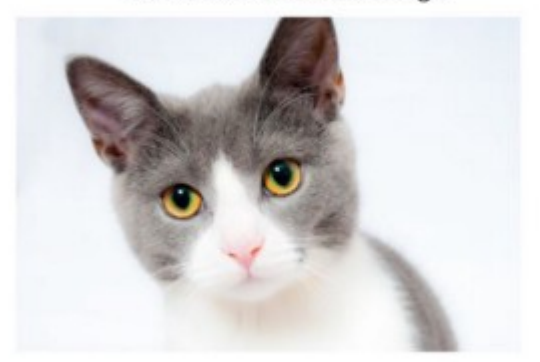

## How a computer sees an image

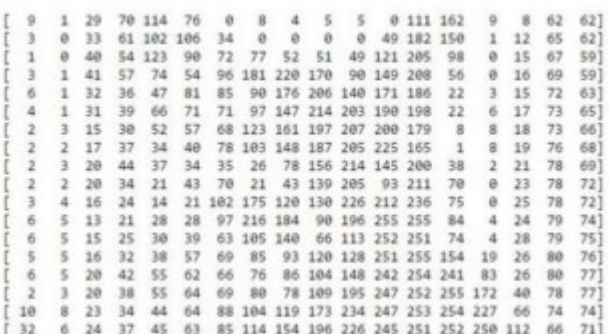